# WMIRS 2.0 Multiple Flight Release

## Function Description

To increase the efficiency of the flight release process, WMIRS 2.0 supports the ability to release multiple flights at the same time. Once a pilot has completed the ORM process or had the FRO assist in copying an ORM to their sorties (see WMIRS 2.0 - Copy ORM), the FRO can complete a single FRO checklist and then use it to release one or more of the pilot's sorties. This eliminates the requirement for the FRO to provide the same answers to the same questions for each of the sorties. However, using this approach requires the FRO to consider and discuss the appropriate risk and release factors in the context of each of the sorties to be flown. Once multiple flights have been released by the FRO, the duplicated FRO checklists are independent and can be voided or edited individually. In some cases, individual releases may be voided by pilot actions such as editing the ORM or the sortie.

#### **NOTE**

Flights operating on an IFR Flight Plan cannot be released more than two hours before takeoff time and any release older than two hours is considered void. As a result, the multiple flight release function should not be used to release multiple IFR sorties.

### Initial Conditions

When the FRO goes to release a flight, the eFR Details screen will contain a FRO Checklist section similar to the one shown below. In this case, you can see that each sortie has an ORM score. This may be a result of the pilot's actions or they may have enlisted you to copy the ORM as described in WMIRS 2.0 – Copy ORM. Having confirmed that each flight that is being considered for release has a score, the FRO will select Click here to complete FRO Checklist and answer the checklist questions.

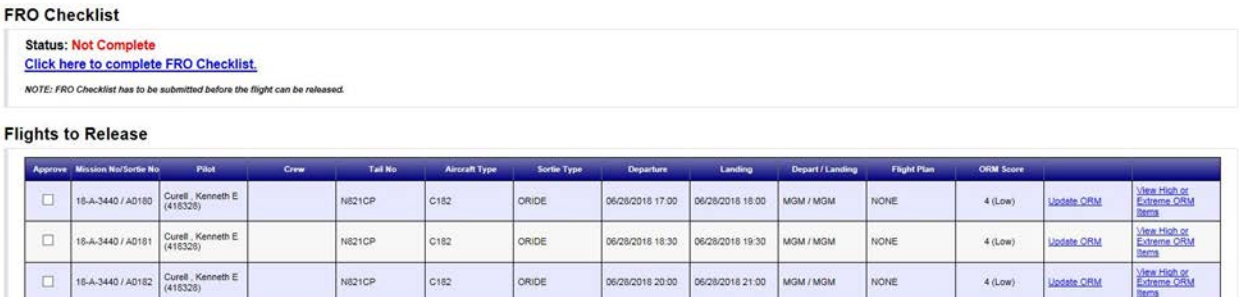

Once the FRO Checklist has been completed, status will change to Complete. At this point, the FRO can individually select the sorties that they are willing to release. Once the selections are complete, the FRO completes the checkboxes at the bottom of the eFR Details page; enters their CAPID and PIN, then selects Approve or Disapprove as shown on the following page.

**FRO Checklist** 

**Status: Complete** Click here to update FRO Checklist.

**Flights to Release** 

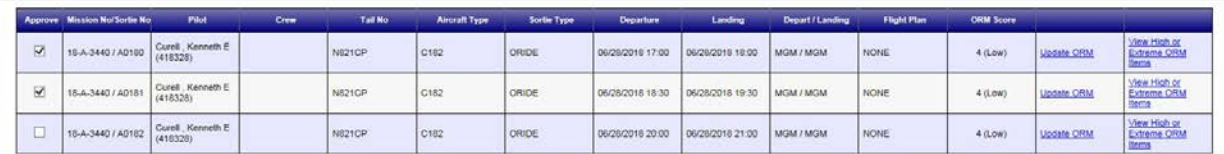

**Discrepancy Information** 

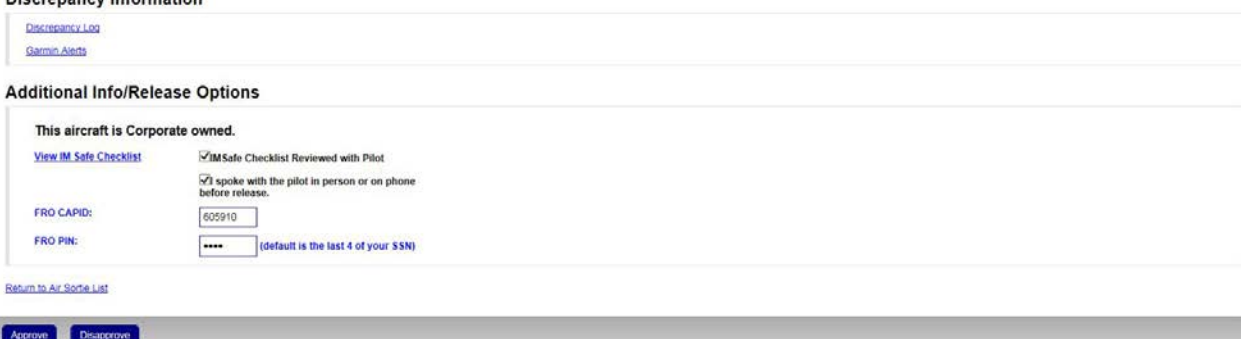

## Multiple Release Results

In the example shown below, the FRO decided to release all three sorties. The sortie numbers are returned in the confirmation screen. At the bottom of the screen there is a button that will permit the FRO to cancel the release if it was made in error. This button will only cancel the release of the base sortie – the one circled in red below. The release for each of the other sorties would have to be cancelled by going to the Air Sortie List, selecting Release, and cancelling the release for each one at a time.

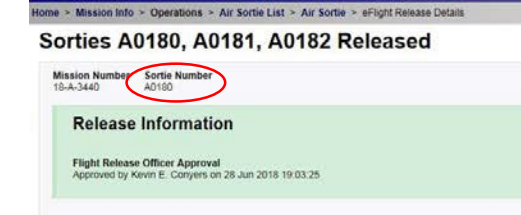